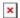

Knowledgebase > easYgen-3000XT > How to prepare easYgen-3000XT for changing Operation Modes remotely

## How to prepare easYgen-3000XT for changing Operation Modes remotely

Özgür Tosun - 2024-09-27 - easYgen-3000XT

## How to configure easYgen-3000XT in order to change Operation Modes remotely

To make the Operation Modes change remotely, it needs **two simple** steps

- 1.) Configure the easYgens' Operation Modes parameters first, in order to make the operation modes remote controllable
- --> e.g. Edit the according LogicsManagers this way

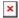

- 2.) Write the Remote Control Bits in the appropriate register by your PLC/SCADA system...
- either by Modbus register 505: to write all 16 Bits in one go, see below in RED
- or Modbus register **556** (Remote Control Bit 1) to **541** (Remote Control Bit 16): to write every single Bit separately, see below in **YELLOW**

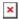

Doing so, the Operation Modes change upon triggering the appropriate Remote Bits.

Tags
CAN bus
easYgen-3000XT
Modbus
Remote Control